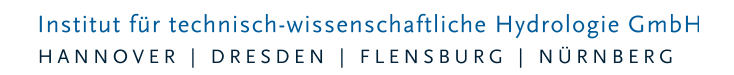

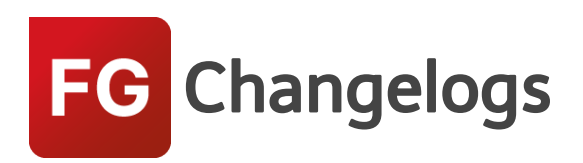

# **FOG Version 7.4**

# 29.03.2017 – Die Verbesserungen von FOG 7.4.4 werden nachfolgend beschrieben:

### **#48010 FOG ist nun kompatibel mit ArcGIS 10.5**

### **#48342 Bruchkanten werden nicht vollständig entfernt**

Bruchkanten in der Nähe von 2D-Gebäuden konnten bei einigen Projekten nicht vollständig entfernt werden. Der Algorithmus wurde verbessert und konnte zudem beschleunigt werden.

### **#45458 Schieberbreite**

Die Schieberbreite konnte nicht eingegeben werden, wenn im Schieberdialog die Geometrie auf "Rechteck" eingestellt war. Das wurde korrigiert.

### **#45734 Auslass**

Beim Anlegen einer Außenwasserstands-Zeitreihe wurde eine Fehlermeldung ausgegeben. Dieser Fehler wurde behoben.

### **#45713 Überlappungsfrei zeichnen**

Beim Auffüllen von Lücken mit der Funktion "Überlappungsfrei zeichnen", konnte es bei sehr komplexen Lücken zwischen mehreren Einzugsflächen dazu kommen, dass die Lücken mehrfach gefüllt wurden. Dieser Fehler wurde behoben.

### **#45556 Einleitbegrenzung erstellen**

Bei der Erstellung von Einleitbegrenzungen bei Einzugsflächen, die mit ihrem Regen- und Schmutzwasser-Anschlussobjekt einer Mischwasser-Haltung zugeordnet waren, ging die Schmutzwasser-Zuordnung verloren. Dieser Fehler wurde behoben.

### **#45456 2D-Animation erstellen**

Das Erstellen einer Animation funktionierte nicht, wenn Umlaute im Verzeichnispfad verwendet wurden. Dieser Fehler wurde behoben.

#### **#48456 Automatische Flächenzuordnung**

Bei der Verwendung der Abstandsmethode "Polygonschwerpunkt zu nächstem Anschlusspunkt" gab es eine Fehlermeldung. Die Zuordnungsmethode funktioniert nun wieder.

### **#45662 Mehrfachzuweisung**

Die Einleitbegrenzung via Mehrfachzuweisung funktionierte nicht, wenn keine Einzugsflächen ausgewählt waren. Dies wurde korrigiert.

#### **#48121 idbf-Import**

Beim Import von Sonderprofilen aus einer idbf-Datenbank, wurden die Kommentare nicht importiert. Dieser Fehler wurde korrigiert.

### **#48466 Netzwerkfehlerprüfung**

Die Prüfoption "Schacht fehlende Höhenangaben" prüfte nicht auf fehlende Geländehöhen. Die

Seite 1 von 5 • Stand: Donnerstag, 29 Mai 2025 11:20:29

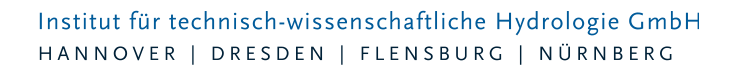

Prüfung wurde angepasst.

# **#45455 EXTRAN 2D-Parameter: Ungültiges Warnsymbol bei Validator**

Es wurde dauerhaft ein Warnsymbol, welches auf eine fehlende Modellzuweisung hinwies, ausgegeben. Dieses Warnsymbol erschien auch dann, wenn kein Oberflächenmodell fehlte. Der Validator verhält sich nun wie erwartet.

### **#48812 Dialog Haltung**

Die Pickliste der Sonderprofile war nicht sortiert.

### **#45751 Installation mit Zertifikat**

Die FOG-Installation verfügt jetzt über eine digitale Signatur und wird vom Windows als verifizierte Software identifiziert.

### **#45681 2D-Detailgebiete**

Die Einheiten der "Generalisierungslänge" und "Abstand für interpolierte Stützpunkte" im Dialog der Detailgebiete wurden korrigiert.

# 08.11.2016 – Die Verbesserungen von FOG 7.4.3 werden nachfolgend beschrieben:

# **#44845 KOSTRA-DWD 2010**

Der KOSTRA-Import kann nun auch KOSTRA-DWD 2010-Daten importieren.

### **#44540 ZEBEV-Parameter**

Der Fehler, durch den der KOSTRA-Datensatz nicht auswählbar war und bei der Verwendung eines Mindestdurchmessers eine Fehlermeldung erschien, wurde behoben.

### **#44551 LANGZEIT-Parameter bei Speicherschächten**

Die Registerkarte "hydraulischer Zustand" war nicht sichtbar, obwohl die Erweiterungen in den FOG-Einstellungen aktiviert waren. Entsprechend wurde kein hydraulischer Zustand beim idbf-Export angezeigt.

### **#45054 Regenraster**

Die X- und Y-Koordinaten wurden nicht dargestellt, wenn sie mehr als sieben Stellen besaßen. Des Weiteren wurde ein vorhandenes kumuliertes Regenraster nicht aktualisiert, wenn man eine Verschiebung der Daten eingestellt hat. Dieser Fehler ist behoben.

### **#45181 CN-Flächen bei Außengebieten**

CN-Flächen bei Außengebieten wurden beim Schließen des Dialogs nicht gespeichert. Dies wurde korrigiert.

### **#44841 Trockenwetterwerte bei Haltungen**

Die Werte der Felder Qt-Siedlungstyp und Qt-Einzeleinleiter waren vertauscht. Sie zeigten den jeweils anderen Wert an. Nun werden die Werte korrekt dargestellt.

### **#45008 Dezimalstellen Speicherschachtlevel**

Es konnte vorkommen, dass die Höhenwerte der Speicherschachtlevel mit sechs Dezimalstellen angezeigt wurden, obwohl nur drei Stellen zur Eingabe vorgegeben sind. Dieser Fehler wurde korrigiert.

### **#44549 Import-Parameter "Straße"**

Beim Import von Schächten, Haltungen oder Einzeleinleitern werden nun fehlende Straßen auch als Parameter anlegt. Diese müssen nicht mehr extra importiert werden.

Seite 2 von 5 • Stand: Donnerstag, 29 Mai 2025 11:20:29

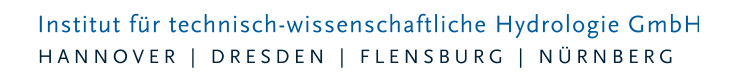

### **#44553 Meldung beim idbf-Export**

Die Meldungen beim idbf-Export oder bei der Simulation wurden abgeschaltet, da die vollständige Meldungsliste beim Öffnen des HYSTEM-EXTRAN-Modells oder bei der Simulation mit HYSTEM-EXTRAN angezeigt wird. Diese Änderung spart Mausklicks.

### **#44357 Flächen ohne Zuordnung**

Nicht zugeordnete Außengebiete werden nun nicht nach idbf exportiert, wenn die Option "Flächen ohne Zuordnung ignorieren" aktiviert wurde. Zuvor hatte sich diese Option nur auf Einzelflächen ausgewirkt.

### **#44607 Einzelflächen an Einzugsgrenzen teilen**

Sich überlappende Einzelflächen wurden zusätzlich an ihren Überlappungsgrenzen geteilt. Dieses Verhalten wurde korrigiert.

### **#44774 Sortierung Topologiefehler**

Die Sortierung der Werte erfolgte alphabetisch und nicht alphanumerisch. Dies wurde korrigiert.

### **#45092 LANGZEIT-Ergebnislayer**

Die Symbologie des LANGZEIT-Ergebnislayers "Überschreitung Überstauhäufigkeit" wurde auf die neuen Feldwerte angepasst.

### **#44605 Dialog "Projekt öffnen"**

Die Buttons verschwanden wenn der Dialog gestreckt wurde. Dieser Fehler wurde korrigiert.

# 01.09.2016 – Die Verbesserungen von FOG 7.4.2 werden nachfolgend beschrieben:

### **#43785 ArcGIS 10.4 Kompatibilität (Technik)**

FOG ist mit ArcGIS 10.4 kompatibel.

### **#12066 Online-Hilfe**

Die Online-Hilfe wurde aktualisiert.

### **#44294 Abflussparametertyp**

Abflussparameter vom Typ "Unbefestigt" wurden auf "Befestigt" gesetzt, wenn man Änderungen an anderen Parametern vornahm und den Dialog mit der Schaltfläche "OK" verliess. Das ist korrigiert.

# **#44217 Grund-/Seitenauslass: Falsche Einheit bei Profilhöhe und -breite**

Die im Dialog des Grund- und Seitenauslasses eingegebenen Profilwerte wurden mit falscher Einheit in der Datenbank gespeichert. Dies wurde behoben.

### **#44291 EXTRAN Parameter: Max. Iterationen**

Der Standardwert für "Max. Iterationen" (Expertenmodus) wurde beim Projekt-Update nicht korrekt aktualisiert, wodurch beim anlegen eines neuen EXTRAN Parameters der Parameter auf "0" gesetzt wurde. Dies führte bei einer HYSTEM-EXTRAN-Simulation zu einer Fehlermeldung. Dieses Verhalten wurde korrigiert.

### **#44129 Ergebnis: Fehlerhafte Einheiten bei der Berechnung von QT / Qvoll**

Bei der Berechnung wurden die Ergebnisse Qt/Qvoll in verschiedenen Einheiten berechnet. Dies wurde korrigiert.

### **#44017 Schaltfläche "Einleitbegrenzung erstellen" verschoben**

Die Schaltfläche "Erstellen" bei der Einleitbegrenzung war im Dialog verschoben, so dass der Dialog nicht mehr aktiviert werden konnte. Dies wurde korrigiert.

Seite 3 von 5 • Stand: Donnerstag, 29 Mai 2025 11:20:29

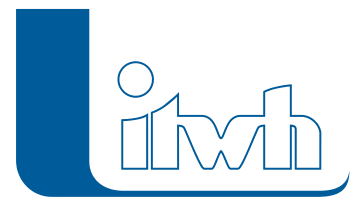

Institut für technisch-wissenschaftliche Hydrologie GmbH HANNOVER | DRESDEN | FLENSBURG | NÜRNBERG

# **#43570 "Fläche teilen" berechnet Modellfläche**

Werden Flächen mit FOG-Werkzeugen geteilt, wird bei den Flächen, die diese Modellfläche verwenden, die Modellfläche jetzt anteilig berechnet.

### **#43780 "Fläche verbinden" berechnet Modellfläche**

Werden Flächen mit FOG-Werkzeugen verbunden, wird jetzt bei Flächen, welche die Modellfläche verwenden, die Fläche aufsummiert.

### **#43537 Gruppenzuordnung bei gelöschten Objekten**

Werden Kanalnetzobjekte gelöscht, werden diese nun auch korrekt aus den Gruppen entfernt.

### **#44406 Bodenklassen: Anfangsinfiltrationsrate**

Das Feld Anfangsinfiltrationsrate bei den Bodenklassen, war fälschlicherweise auf drei Nachkommastellen limitiert. Diese Begrenzung wurde aufgehoben.

### **#43141 Suche doppelte ID's**

Das Label "Suche doppelte ID's" wurde umbenannt nach "Suche doppelte Namen", um Verwechslungen mit der "Object\_ID" zu vermeiden.

# **#43483 Speicherschächte: Kein Standardtyp "Funktional"**

Die Speichschächte sind nun standardmäßig vom Typ "Tabellarisch".

### **#43767 Import von Objektnamen mit Umbruch**

Der Import von Kanalnetzobjekten mit einem Umbruch im Bezeichner, führte beim Export nach idbf zu einer Fehlermeldung. Es wurde eine Validierung eingeführt, die solche fehlerhaften Namen schon beim Import meldet.

# **#43774 Haltungen nach "Schacht oben" umbenennen**

Wenn bei der Umbenennung von Haltungen nach ihrem oberen Schacht, der Schacht nicht vorhanden war, kam es zu einer unverständlichen Fehlermeldung. Diese Meldung wurde nun entsprechend des Problems übersetzt.

### **#43784 Installation: Voraussetzung ArcGIS Version**

Der Installationsdialog zeigt jetzt die zur FOG-Installation kompatiblen ArcGIS Versionen an.

### **#43880 IDBF-Export auf Netzlaufwerke**

Wenn man eine idbf auf ein Netzlaufwerk exportierte und die Dateinamenerweiterung "idbf" nicht angegeben war, konnte es zu einer Fehlermeldung kommen. Die Dateinamenerweiterung wird nun automatisch gesetzt.

### **#43908 Modellübersicht: Fehler bei Abbruch**

Wenn man beim Generieren der Modellübersicht die Schaltfläche "Abbrechen" gedrückt hat, wurde eine Fehlermeldung ausgegeben. Dies wurde behoben.

### **#44007 Import von Einzelflächen mit gleichem Namen**

Wurden über den Import-Assistent Einzelflächen importiert, welche namentlich bereits mehrfach auf verschiedenen Einzelflächen Layer vorkamen, gab es eine nicht aussagekräftige Meldung. Diese Meldung weißt nun korrekt auf das Problem hin.

# **#44021 Objektdaten bearbeiten bei Außengebieten**

Das Werkzeug "Objektdaten bearbeiten", öffnete den Objektdialog von Außengebieten, während in der Auswahlliste in der Werkzeugleiste "FOG-Objektdaten", das Thema "Einzelflächen" eingestellt war. Nun werden die Dialoge der Außengebiete wieder korrekt mit der Wahl des Themas "Einzugsflächen" geöffnet.

# **#44024 Q-Regler "Dialoglabel"**

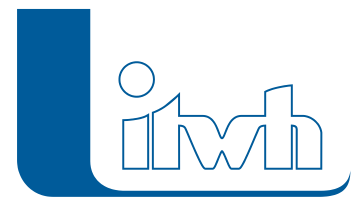

Die Label der Editfelder im Pobjektdialog der Q-Regler wurden denen von HYSTEM-EXTRAN angepasst.

# **#44026 Neubauflächen Dialog: Hervorheben des Anschlusspunktes**

Dem Dialog der Neubauflächen wurde der Schaltfläche zum hervorheben eines vorhandenen Anschlusspunktes hinzugefügt.

### **#44074 Import Assistent: Geodatabase Felder beim Field Mapping**

Beim Field Mapping im Import Assistent konnte man in der Vergangenheit, dynamisch generierte Geodatabase Felder wie z.B. "Shape\_Area" nicht für den Import auswählen. Diese Felder sind nun für den Import auswählbar.

### **#44205 Importassistent: Hilfe-Schaltfläche**

Aus dem Dialog des Import Assistenten ließ sich die Hilfe nicht öffnen. Dies wurde korrigiert.

### **#44350 Berichtsassistent > Firmendaten: Hilfeaufruf**

Die Schaltfläche zum Aufruf der Hilfe funktionierte nicht im Firmendaten-Dialog des Berichtsassistent. Diese funktioniert jetzt.

# **#44355 Außengebiete: Schachtzuordnung**

Das löschen von Schächten aktualisierte nicht die Schachtzuordnung bei Außengebieten. Dies funktioniert nun.